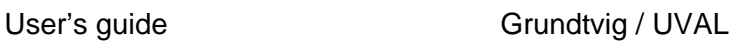

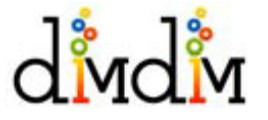

# **Using Dimdim**

# **What do I need?**

- 1. You need a head set with a microphone (make sure that the set has two plugs: one for ear phones and one for microphone). A head set with an USB-plug may not work properly. Please, don't use the computer's build in microphone as it causes a lot of echo.
- 2. A computer with an access to the internet.

# **X** I have been invited to a Dimdim Meeting. How do I join the meeting?

# *You can join a meeting in three ways (pick one alternative)*

- 1. Click **the join link** on **the invitation mail**
- 2. Go to Dimdim.com  $\rightarrow$  click on the join button  $\rightarrow$  give the meeting room id  $\rightarrow$  click join
- 3. Copy **the join URL** at the bottom of **the invitation email**. Paste it on your browser and hit Enter

# **X** How do I ask a question or raise hand within a meeting?

#### *Steps*:

- 1. Click on the green icon beside your name at the left of meeting console
- 2. It will bring up a window

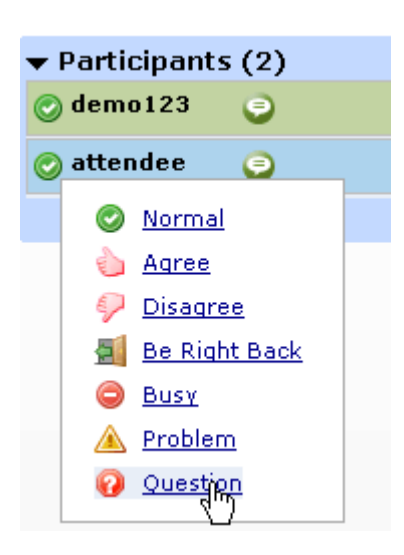

3. Select question. Your green icon will be changed to red question icon.

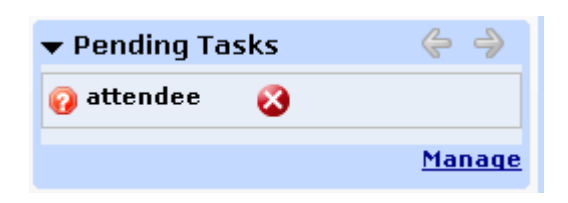

4. Presenter will see you in his pending task.

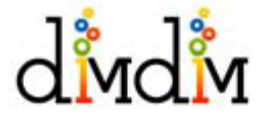

#### **When I attempt to join a meeting, I get the error message, "There is no meeting room by this name. Please check the Dimdim ID and time of the meeting before joining"?**

This error message is displayed when you attempt to join a meeting which has not yet been started by the presenter.

#### *You can join a meeting only after it has been started by the presenter.*

## **Do I need to download anything to use Dimdim?**

Attendees don't have to install anything. As long as they have the **browser** (Internet Explorer, Firefox or Safari) along with **flash player** 9.0 (available for free download at <http://www.adobe.com/products/flashplayer/>) everything will work fine for them.

# **Why do I need to install a plug-in when your site says "No Plug-in?"**

This plug-in lets you share your desktop screen if you so choose. *Attendees do not need to install any software to attend.*